"Explore a meticulously compiled dossier spotlighting event log entries, registry modifications, and file creations or changes linked to lateral movement. This comprehensive file meticulously examines the nuances of lateral movement occurrences, shedding light on both the origins and destinations of these actions. Immerse yourself in meticulously categorized sections that unveil crucial details surrounding lateral movement scenarios, offering invaluable insights into their dynamics."

#### Lateral movement Artifacts In case of RDP Using Event Ids:

| Source system Artifacts:                           | Destination system Artifacts:               |
|----------------------------------------------------|---------------------------------------------|
|                                                    |                                             |
| security.evtx                                      | security.evtx                               |
| 4648 - Logon specifying alternate credentials - if | 4624 -Logon Type 10                         |
| NLA enabled on destination                         | -Source IP/Logon Username.                  |
| - Current logged-on Username                       |                                             |
| - Alternate Username                               | 4778/4779                                   |
| - Destination Host Name/IP                         | -IP Address of Source/Source System Name    |
| - Process Name                                     | -Logon Username                             |
|                                                    |                                             |
| Microsoft-Windows-Terminal Services-RDPClient      | Microsoft-Windows-RemoteDesktopservices-    |
| 4Operational.evtx                                  | RdpCoreTS%40perational.evtx                 |
| 1024                                               | 131                                         |
| Destination Host Name                              | -Connection Attempts -Source IP             |
| 1102                                               | 98                                          |
| Destination IP Address                             | -Successful Connections                     |
|                                                    |                                             |
|                                                    | Microsoft-Windows-Services RemoteConnection |
| ·                                                  | Manager%40perational.evtx                   |
|                                                    | 1149                                        |
|                                                    | -Source IP/Logon User Name Blank user name  |
|                                                    | may indicate use of Sticky                  |
|                                                    |                                             |
|                                                    | Microsoft-Windows-Terminal Services-        |
|                                                    | LocalSessionManager%40perational.evtx       |
|                                                    | 21, 22, 25                                  |
|                                                    | -Source IP/Logon Username                   |
|                                                    | 41                                          |
|                                                    | -Logon Username                             |

#### <u>Lateral movement Artifacts In case of Windows Admin share Using Event Ids:</u>

| Source system Artifacts: | Destination system Artifacts: |
|--------------------------|-------------------------------|
|                          |                               |
| security.evtx            | security.evtx                 |

| 4648 - Logon specifying                          | 4624 - Logon Type 3                                  |
|--------------------------------------------------|------------------------------------------------------|
| alternate credentials                            | - Source IP/Logon Username                           |
| - Current logged-on Username                     | 4672                                                 |
| - Alternate Username                             | - Logon User Name                                    |
| - Destination Host Name/IP                       | - Logon by user with administrative rights           |
| - Process Name                                   | - Requirement for accessing default shares           |
| - Flocess Name                                   | such as c\$ and ADMIN\$                              |
|                                                  | 4776 - NTLM if authenticating                        |
|                                                  | to Local System                                      |
|                                                  | -Source Host Name/Logon User Name                    |
|                                                  | 4768 - TGT Granted                                   |
|                                                  | -Source Host Name/Logon User Name                    |
|                                                  | - Available only on domain controller                |
|                                                  | 4769 - Service Ticket Granted if authenticating      |
|                                                  | to Domain Controller                                 |
|                                                  |                                                      |
|                                                  | - Destination Host Name/Logon Username<br>-Source IP |
|                                                  |                                                      |
|                                                  | - Available only on domain controller<br>5140        |
|                                                  | - Share Access                                       |
|                                                  | 5145                                                 |
|                                                  |                                                      |
|                                                  | - Auditing of shared files - NOISY!                  |
| Microsoft-Windows-                               |                                                      |
| SmbClient 4Security.evtx                         |                                                      |
| 31001 Failed logons to destination               |                                                      |
| - Destination Host Name                          |                                                      |
| - User Name for failed logon                     |                                                      |
| - Reason code for failed destination logon (e.g. |                                                      |
| bad password)                                    |                                                      |

#### Lateral movement Artifacts In case of PsExec Using Event Ids:

It can push and execute code non-interactively, make built-in system commands "remote-capable" by sending data back to the originating system, and even be used for interactive console sessions.

| Source system Artifacts:     | Destination system Artifacts:         |
|------------------------------|---------------------------------------|
| security.evtx                | security.evtx                         |
| ,                            | ·                                     |
| 4648 - Logon specifying      | 4624 Logon Type 3 (and Type 2 if "-u" |
| alternate credentials        | Alternate Credentials are used)       |
| - Current logged-on Username | -Source IP/Logon Username             |
| - Alternate Username         | 4672                                  |
| - Destination Host Name/IP   | - Logon Username                      |
| - Process Name               | -Logon by a user with administrative  |
|                              | rights                                |

|                                                                          | - Requirement for access default shares such as c\$ and ADMIN\$ 5140 - Share Access - ADMIN\$ share used by PsExec system.evtx 7045 -Service Install                                                                                                    |
|--------------------------------------------------------------------------|----------------------------------------------------------------------------------------------------|
| registry key is created, NTUSER\Software\SysIntemals\PsExec\EulaAccepted | If a binary is executed that does not currently exist on the target, the-c argument tells PsExec to copy it to the system.  Keep in mind that PsExec-c can copy a binary anywhere in the file system, and unless the command line was captured, it may take additional artifacts to determine what was executed.  ***** Newer-versions of PsExec include the "-r" option, allowing an attacker to change this name to anything they like.  **** |

### <u>Lateral movement Artifacts In case of Remote management tool (Remote service)</u> **Using Event Ids**:

| Source system Artifacts | Destination system Artifacts:                    |
|-------------------------|--------------------------------------------------|
|                         | ,                                                |
| security.evtx           | security.evtx                                    |
| S ·                     | 4624 Logon Type 3                                |
|                         | -Source IP/Logon Username                        |
|                         | 4697                                             |
|                         | - Security records service install, if enabled   |
|                         | - Enabling non-default Security events such as   |
|                         | ID 4697 are particularly useful if only the      |
|                         | Security logs are forwarded to a centralized log |
|                         | server                                           |
|                         |                                                  |
|                         | system.evtx                                      |
| <b>Y</b>                | 7034                                             |
|                         | - Service crashed unexpectedly                   |
|                         | 7035                                             |
|                         | -Service sent a Start/Stop control               |
|                         | 7036                                             |
|                         | - Service started or stopped                     |
|                         | 7040                                             |
|                         | - Start type changed (Boot On Request            |
|                         | Disabled)                                        |
|                         | 7045                                             |

|                                          | - A service was installed on the system            |
|------------------------------------------|----------------------------------------------------|
|                                          |                                                    |
| Scheduled task Artifact in co            | ase Remote management tool used                    |
| -                                        |                                                    |
| security.evtx                            | security.evtx                                      |
|                                          |                                                    |
| 4648 -Logon specifying alternate         | 4624 - Logon Type 3                                |
| credentials                              | -Source IP/Logon Username                          |
| - Current logged-on Username - Alternate | 4672                                               |
| Username                                 | -Logon Username                                    |
| - Destination Host Name/IP               | -Logon by a user with administrative rights        |
| - Process Name                           | - Requirement for accessing default shares         |
|                                          | such as cs and ADMINS                              |
|                                          | 4698                                               |
|                                          | - Scheduled task created                           |
|                                          | 4702                                               |
|                                          | - Scheduled task updated                           |
|                                          | 4699                                               |
|                                          | - Scheduled task de eted                           |
|                                          | 4700/4701                                          |
|                                          | - Scheduled task enabled/disabled                  |
|                                          | Missage & Mindows Tools                            |
|                                          | Microsoft-Windows-Task Scheduler 40perational.evtx |
|                                          | 106                                                |
|                                          | -Scheduled task created                            |
|                                          | 140                                                |
| <b>A</b>                                 | - Scheduled task updated                           |
|                                          | 141                                                |
|                                          | - Scheduled task deleted                           |
|                                          | 200/201                                            |
|                                          | -Scheduled task executed/completed                 |

#### Lateral movement Artifacts In case of WMI Using Event Ids:

| Source system Artifacts:     | Destination system Artifacts:               |
|------------------------------|---------------------------------------------|
|                              |                                             |
| security.evtx                | security.evtx                               |
| 4648 - Logon specifying      | 4624 Logon Type 3                           |
| alternate credentials        | -Source IP/Logon Username                   |
| - Current logged-on Username | 4672                                        |
| - Alternate Username         | -Logon Username                             |
| - Destination Host Name/IP   | -Logon by a user with administrative rights |
| - Process Name               |                                             |
|                              |                                             |
|                              | Microsoft-Windows-WMI-                      |
|                              | Activity 40perational.evtx                  |

| 5857                                                         |
|--------------------------------------------------------------|
| <ul> <li>Indicates time of wmipryse execution and</li> </ul> |
| path to provider DLL                                         |
| - attackers sometimes install malicious WMI                  |
| provider DLLS                                                |
| 5860, 5861                                                   |
| -Registration of Temporary (5860) and                        |
| Permanent (5861) Event Consumers. Typically                  |
| used for persistence but can be used for remote              |
| execution.                                                   |
| ***** The destination file system can help us                |
| identify any executables copied to the remote                |
| system (especially if "process call create" was              |
| in use). Evidence of the creation of mof files               |
| or the execution of mofcomp.exe can                          |
| provide early indications of WMI event                       |
| consumers, as .mof files are one of the easiest              |
| ways to implement them.                                      |
| Once the activity has been identified, review of             |
| the WMI Repository can identify the type of                  |
| persistence and what was scheduled to be                     |
| executed (PowerShell can be helpful for                      |
| auditing this). *****                                        |
|                                                              |

#### Lateral movement Artifacts In case of PowerShell Remoting Using Event Ids:

| Source system Artifacts:                                                                                                    | Destination system Artifacts:                                                                                                    |
|----------------------------------------------------------------------------------------------------|----------------------------------------------------------------------------------------------------|
|                                                                                                    |                                                                                                    |
| security.evtx                                                                                                    | security.evtx                                                                                                    |
| 4648 - Logon specifying alternate credentials - Current logged-on Username - Afternate Username - Destination Host Name/IP - Process Name                                                                                                    | 4624 Logon Type 3 -Source IP/Logon Username 4672 - Logon Username -Logon by an a user with administrative rights                                                                                       |
| Microsoft-Windows- WinRM 40perational.evtx  6 - WSMan Session initialize - Session created - Destination Host Name or IP - Current logged-on Username 8, 15, 16, 33 - WSMan Session deinitialization - Closing of WSMan session - Current logged-on Username | Microsoft-Windows- PowerShell\40perational.evtx  4103, 4104 - Script Block logging -Logs suspicious scripts by default in PS v5 -Logs all scripts if configured 53504 -Records the authenticating user |

| Microsoft-Windows-                               | Windows PowerShell.evtx                    |
|--------------------------------------------------|--------------------------------------------|
| PowerShell\40perational.evtx                     |                                            |
| 40691, 40692                                     | 400/403                                    |
| - Records the local initiation of powershell.exe | -"ServerRemoteHost" indicates start/end of |
| and associated user account                      | Remoting session                           |
| 8193 & 8194                                      | 800                                        |
| - Session created                                | -Includes partial script code              |
| 8197 - Connect                                   |                                            |
| - Session closed                                 |                                            |
|                                                  |                                            |
|                                                  | Microsoft-Windows                          |
|                                                  | WinRM 40perational.evtx                    |
|                                                  | 91                                         |
|                                                  | -Session creation                          |
|                                                  | 168                                        |
|                                                  | -Records the authenticating user           |

# Registry/File system:

#### Lateral movement Artifacts in case of RDP using registry/File system:

| Source system Artifacts                                       | Destination system Artifacts:    |
|---------------------------------------------------------------|----------------------------------|
|                                                               |                                  |
| Registry                                                      | Registry                         |
| Remote desktop destinations:                                  | Shimcache - <b>SYSTEM</b>        |
| <ul> <li>NTUSER\Software\Microsoft\Terminal Server</li> </ul> | - rdpclient.exe                  |
| Client\Server\                                                | - tstheme.exe                    |
|                                                               |                                  |
| Shimcache. (System)                                           | Amcache.hve -First Time Executed |
| - mstsc.exe (Remote desktop client)                           | - rdpclient.exe                  |
|                                                               | - tstheme.exe                    |
| BAM/DAM. (system)- Last time executed                         |                                  |
| - mstsc.exe (Remote desktop client)                           |                                  |
|                                                               |                                  |
| Amcache hve-First time executed                               |                                  |
| - mstsc.exe (Remote desktop client)                           |                                  |
| Heart Assist AITHEED DAT                                      |                                  |
| UserAssist- NTUSER.DAT                                        |                                  |
| - mstsc.exe (Remote desktop client) - Last time executed      |                                  |
| - Number of times exeuted                                     |                                  |
| - Number of times exected                                     |                                  |
| RecentApps -NTUSER.DAT                                        |                                  |
| - mstsc.exe (Remote desktop client)                           |                                  |
| - Last time executed                                          |                                  |

| - Number of times executed                                 |                                             |
|------------------------------------------------------------|---------------------------------------------|
|                                                            |                                             |
| - Recent Items subkey tracks connection destination        |                                             |
| and times                                                  |                                             |
|                                                            |                                             |
| File System                                                | File System                                 |
| JumpLists: -                                               | Prefetch: -                                 |
| -C:\Users\ <username>\Appdata\Roaming\</username>          | -C:\Windows\Prefetch\                       |
| Microsoft\Windows\Recent\AutomaticDestinations\            | <ul><li>rdpclient.exe - {Hash}.pf</li></ul> |
| <ul> <li>{MSTSC-APPID} automaticDestinations-MS</li> </ul> | <ul><li>tstheme.exe - {Hash).pf</li></ul>   |
| Tracks remote desktop connection                           |                                             |
| destination and times                                      |                                             |
| Prefetch: -                                                |                                             |
| -C:\Windows\Prefetch\                                      |                                             |
| Mstsc.exe- {Hash).pf                                       |                                             |
| (riddiny).pr                                               |                                             |
| Bitmap cache: -                                            |                                             |
| -C:\Users\ <username>\Appdata\Local\Microsoft\</username>  |                                             |
| Terminal Server Client\Cache                               |                                             |
| Backache##.bmc                                             |                                             |
| Cache####.bin                                              |                                             |
| - Cacheministi                                             |                                             |

#### Lateral movement Artifacts In case of Windows Admin share using registry/File system:

Net user z: \\host\c\$ /user:domain\username <password>

| Source system Artifacts                                 | Destination system Artifacts: |
|---------------------------------------------------------|-------------------------------|
|                                                         |                               |
| Registry                                                | Registry                      |
| MountPoints2- Remotely Mapped Shares                    |                               |
| <ul> <li>NTUSER\Software\IMicrosoft\Windows\</li> </ul> |                               |
| CurrentVersion\Explorer\MountPoint2                     |                               |
| Shell Bags -USRCLASS.DAT                                |                               |
| <ul> <li>Remote folder accessed inside an</li> </ul>    |                               |
| interaction session via explorer by attackers           |                               |
| Shimcache -SYSTEM                                       |                               |
| Net.exe                                                 |                               |
| Net1.exe                                                |                               |
| BAM/DAM: (system)- Last time executed.                  |                               |
| Net.exe                                                 |                               |
| Net1.exe                                                |                               |
| Amcache.hve-First time executed                         |                               |
| Net.exe                                                 |                               |
| Net1.exe                                                |                               |

| File System                                                                                                    | File System                                                        |
|----------------------------------------------------------------------------------------------------|--------------------------------------------------------------------|
| Prefetch: -                                                                                                    | File Creation                                                      |
| -C:\Windows\Prefetch\                                                                                                    | <ul> <li>Attacker's files (malware) copied to</li> </ul>           |
| <ul><li>Net.exe - {Hash}.pf</li></ul>                                                                                                    | destination system.                                                |
| <ul><li>Net1.exe - {Hash).pf</li></ul>                                                                                                    | <ul> <li>Looked for modified time before creation time.</li> </ul> |
| User Profile artifacts: -                                                                                                    | <ul> <li>Creation time is time of file copy.</li> </ul>            |
| <ul> <li>Review shortcut files and jump lists for<br/>remote files accesses by attackers, if<br/>they had interactive access (RDP)</li> </ul> | X                                                                  |

#### Lateral movement Artifacts in case of PsExec using registry/File system:

Psexec.exe  $\underline{\hbar \hbar \har \hbar \hbar \har \hbar \hbar \hbar \hbar \hbar \hbar \hbar \hbar$ 

| Source system Artifacts                                       | Destination system Artifacts:                         |
|---------------------------------------------------------------|-------------------------------------------------------|
|                                                               |                                                       |
| Registry                                                      | Registry                                              |
| NTUSER.Dat:                                                   | Newer versions of PsExec include the "-r"             |
| <ul><li>- Software\Sysinternals\PsExec\EulaAccepted</li></ul> | option, allowing an attacker to change this           |
| Shimcache (System)                                            | name to anything they like.                           |
| - psexec.exe                                                  | New Service creation configured in:                   |
|                                                               | SYSTEM\CurrentControlSet\Services\PSEXESVC            |
| BAM/DAM: (system)- Last time executed                         | <ul> <li>"-r" option can allow attacker to</li> </ul> |
| - psexec exe                                                  | rename service                                        |
|                                                               |                                                       |
| Amcache hve-First time executed                               | Shimcache: (System)                                   |
| - psexec.exe                                                  | - psexec.exe                                          |
|                                                               |                                                       |
|                                                               | Amcache.hve-First time executed                       |
|                                                               | - psexec.exe                                          |
| File System                                                   | File System                                           |
| Prefetch: -                                                   | Prefetch: -                                           |
| -C:\Windows\Prefetch\                                         | -C:\Windows\Prefetch\                                 |
| <ul><li>psexec.exe - {Hash).pf</li></ul>                      | <ul><li>psexesvc.exe - {Hash).pf</li></ul>            |
|                                                               | <ul><li>evil.exe - {Hash).pf</li></ul>                |

 possible reference to other files accesses by psexec.exe, such as executables copied to target system with the -c option.

#### Files creation: -

 psexec.exe file downloaded and created on local host as the file is not native to windows

#### Files creation: -

- User profile directory structure created unless "-e" option used
- Psexesvc.exe will be places in ADMIN\$(\Windows) by default, as well as other executable (Evil.exe) pushed by PsExec

<u>Lateral movement Artifacts In case of Remote management tool (Remote service) using registry/File system:</u>

| Source system Artifacts:              | Destination system Autifacts:            |
|---------------------------------------|------------------------------------------|
|                                       |                                          |
| Registry                              | Registry                                 |
| Shimcache: (System)                   | SYSTEM\CurrentControlSet\Services\       |
| - sc.exe                              | (New service creation)                   |
| BAM/DAM: (system)- Last time executed | Shimcache: (System)                      |
| - sc.exe                              | - evil.exe                               |
|                                       | Shimcache records existence of malicious |
| Amcache.hve-First time executed       | service executable unless implemented as |
| - sc.exe                              | service DLL                              |
|                                       | Amcache.hve-First time executed          |
|                                       | - evil.exe                               |
| <b>6</b>                              | Cimeke                                   |
|                                       |                                          |
| File System                           | File System                              |
| Prefetch:                             | Prefetch: -                              |
| -C:\Windows\Prefetch\                 | -C:\Windows\Prefetch\                    |
| sc.exe {Hash).pf                      | <ul><li>evil.exe- {Hash).pf</li></ul>    |
|                                       | File creation.                           |
|                                       | evil.exe pr evil.dll malicious service   |
|                                       | executable or service DLL                |
| Scheduled task Artifact in            | n case Remote management tool used       |
| Registry                              | Registry                                 |
|                                       |                                          |
| Shimcache: (System)                   | Software:                                |
| - at.exe                              | - Microsoft\Windows NT\CurrentVersion\   |
| - Schtasks.exe                        | Schedule\TaskCache\Tasks\                |
| - JUHLASKS.EXE                        |                                          |
|                                       | - Microsoft\Windows NT\CurrentVersion\   |

| BAM/DAM: (system)- Last time executed      | Schedule\TaskCache\Tree\                                  |
|--------------------------------------------|-----------------------------------------------------------|
| - at.exe                                   |                                                           |
| - Schtasks.exe                             | Shimcache: (System)                                       |
|                                            | - evil.exe                                                |
| Amcache.hve-First time executed            |                                                           |
| - at.exe                                   | Amcache.hve-First time executed                           |
| - Schtasks.exe                             | - evil.exe                                                |
|                                            |                                                           |
|                                            |                                                           |
| File System                                | File System                                               |
| Prefetch: -                                | File creation                                             |
| -C:\Windows\Prefetch\                      | Evil.exe                                                  |
| <ul><li>at.exe - {Hash).pf</li></ul>       | <ul> <li>Job files created in C:\Windows\Tasks</li> </ul> |
| <ul><li>Schtasks.exe – {Hash}.pf</li></ul> | XML Tak file created in                                   |
|                                            | C:\Windows\System32\Tasks                                 |
|                                            | <ul> <li>Author tag under</li> </ul>                      |
|                                            | "registrationinfo" can identify                           |
|                                            | (Source system name, creator                              |
|                                            | name)                                                     |
|                                            | Prefetch: -                                               |
|                                            | -C:\Windows\Prefetch\                                     |
|                                            | <ul><li>evil exe- {Hash).pf</li></ul>                     |
|                                            |                                                           |

## Lateral movement Artifacts In case of WMI using registry/File system:

| Source system Appfacts:                                                         | Destination system Artifacts:                                                     |
|---------------------------------------------------------------------------------|-----------------------------------------------------------------------------------|
|                                                                                 |                                                                                   |
| Registry                                                                        | Registry                                                                          |
| Shimcache: (System) -wmic.exe  BAM/DAM: (system) - Last time executed -wmic.exe | Shimcache: (System) -scrcons.exe -mofcomp.exe -wmiprvse.exe -evil.exe             |
| Amcache hve-First time executed -wmic.exe                                       | Amcache.hve-First time executed -scrcons.exe -mofcomp.exe -wmiprvse.exe -evil.exe |
| File System                                                                     | File System                                                                       |
| Prefetch: -                                                                     | File creation                                                                     |
| -C:\Windows\Prefetch\  • wmic.exe - {Hash).pf                                   | Evil.exe                                                                          |

|                                                                              | Evil.mof -mof files can be used to manage the wmi repository                                |
|------------------------------------------------------------------------------|---------------------------------------------------------------------------------------------|
|                                                                              | Prefetch: -                                                                                 |
|                                                                              | -C:\Windows\Prefetch\                                                                       |
|                                                                              | <ul><li>scrcons.exe - {Hash).pf</li></ul>                                                   |
|                                                                              | <ul><li>mofcomp.exe - {Hash).pf</li></ul>                                                   |
|                                                                              | <ul><li>wmiprvse.exe - {Hash).pf</li></ul>                                                  |
|                                                                              | <ul><li>evil.exe - {Hash).pf</li></ul>                                                      |
|                                                                              |                                                                                             |
|                                                                              | Unauthorized changes to the wmi repositories                                                |
|                                                                              | in C:\Windows\System32\wbem\repository                                                      |
| ******                                                                       | **** The destination file and as a help to                                                  |
| ******The most common WMI command used for lateral movement is "process call | ***** The destination file system can help us identify any executables copied to the remote |
| create"*****                                                                 | system (especially if "process call create" was                                             |
| Create                                                                       | in use). Evidence of the creation of .mof files                                             |
|                                                                              | or the execution of mofcomp exe can                                                         |
|                                                                              | provide early indications of WMI event                                                      |
|                                                                              | consumers, as mof files are one of the easiest                                              |
|                                                                              | ways to implement them.                                                                     |
|                                                                              | Once the activity has been identified, review of                                            |
|                                                                              | the WMI Repository can identify the type of                                                 |
|                                                                              | persistence and what was scheduled to be                                                    |
|                                                                              | executed (PowerShell can be helpful for                                                     |
|                                                                              | auditing this). *****                                                                       |

#### Lateral movement Artifacts In case of PowerShell Remoting using registry/File system:

| Source system Artifacts:                                                                                                    | Destination system Artifacts:                                                                                                    |
|----------------------------------------------------------------------------------------------------|----------------------------------------------------------------------------------------------------|
|                                                                                                    |                                                                                                    |
| Registry                                                                                                    | Registry                                                                                                    |
| Shimcaches (System) -powershell exe  BAM/DAM: (system)- Last time executed - powershell exe  Amcache hve-First time executed - powershell exe | Software: - Microsoft\PowerShell\1\ShellIDs\Microsoft. PowerShell\ExecutionPolicy  • Attacker may change execution policy to less restrictive setting such as "bypass"  Shimcache: (System) - wsmprovhost.exe - evil.exe  Amcache.hve-First time executed - wsmprovhost.exe - evil.exe |
| File System                                                                                                    | File System                                                                                                    |

#### Prefetch: -

- -C:\Windows\Prefetch\
  - powershell.exe {Hash).pf
  - Powershell scripts that run within 10 seconds of powershll.exe launching will be tracked in powershell.exe prefetch file

#### Command history:

C:\Users\<Username>\Appdata\Roaming\
Microsoft\Windows\Powershell\PSReadline\
ConsoleHost\_history.txt

• With PS V5+ a history file with previous 4096 command is maintained per user

#### Prefetch: -

- -C:\Windows\Prefetch\
  - Wsmprovhost.exe- {Hash).pf
  - evil.exe {Hash).pf

#### File creation: -

- -evil.exe
- -With Enter-PSSession, a user profile directory may be created

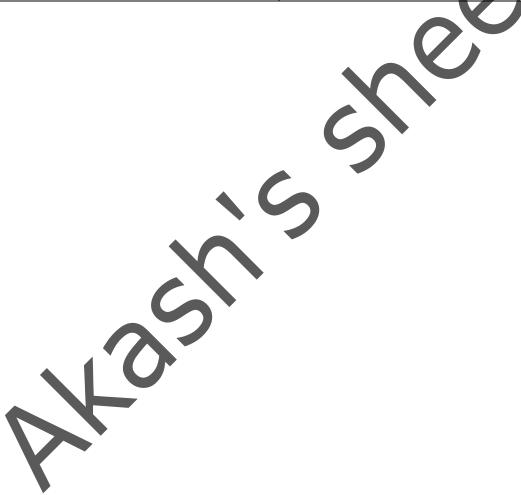